Aqui na W linx setadigital estamos sempre trabalhando para facilitar o uso da tecnologia através de soluções **simples**, **rápidas** e **confiáveis**, que lhe proporcione uma **vida leve**, e **resultados positivos** para a sua loja.

> **NOVIDADES DA VERSÃO 6.228.20** Acompanhe aqui as...

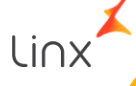

### **Novo ícone SetaERP**

**Caminho:** Ícone > Login #SETAERP-7491

#### **Qual Propósito da ferramenta?**

Aprimorar a comunicação visual do SetaERP e promover a experiência de um símbolo mais realista do que ilustrativo.

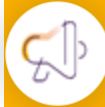

**Conte-me: qual dor iremos resolver?**

Melhorar a usabilidade tomando o programa e ações mais fáceis de identificar, aprender e localizar.

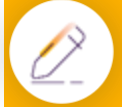

#### **Como habilitar a melhoria?**

Disponível automaticamente para todos os clientes.

Alteramos a imagem de logomarca do ícone do SetaERP, atribuindo uma melhor apresentação e definição.

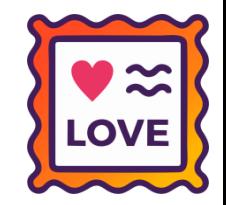

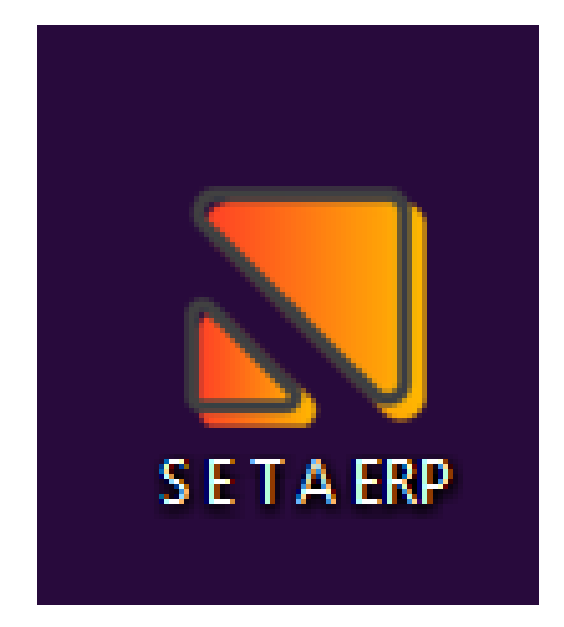

# **Cadastro de nova cor na inclusão de itens.**

**Caminho:** Retaguarda > Compras > Lançamento das Notas #556422

#### **Qual Propósito da ferramenta?**

Ajustar o comportamento da tela para o padrão já utilizado na importação de XML para incluir nova cor.

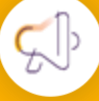

Linx

#### **Conte-me: qual dor iremos resolver?**

Facilitar o entendimento tanto direto no cadastro do produto quanto no momento do lançamento da nota de compra.

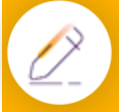

#### **Como habilitar a melhoria?**

Retaguarda > Permissões de acesso > Compras de produtos.

Adicionamos na tela de Lançamento das Notas, uma opção para efetuar o cadastro de uma nova cor através do F5.

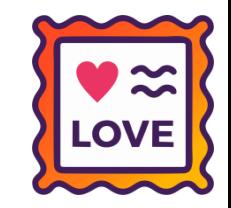

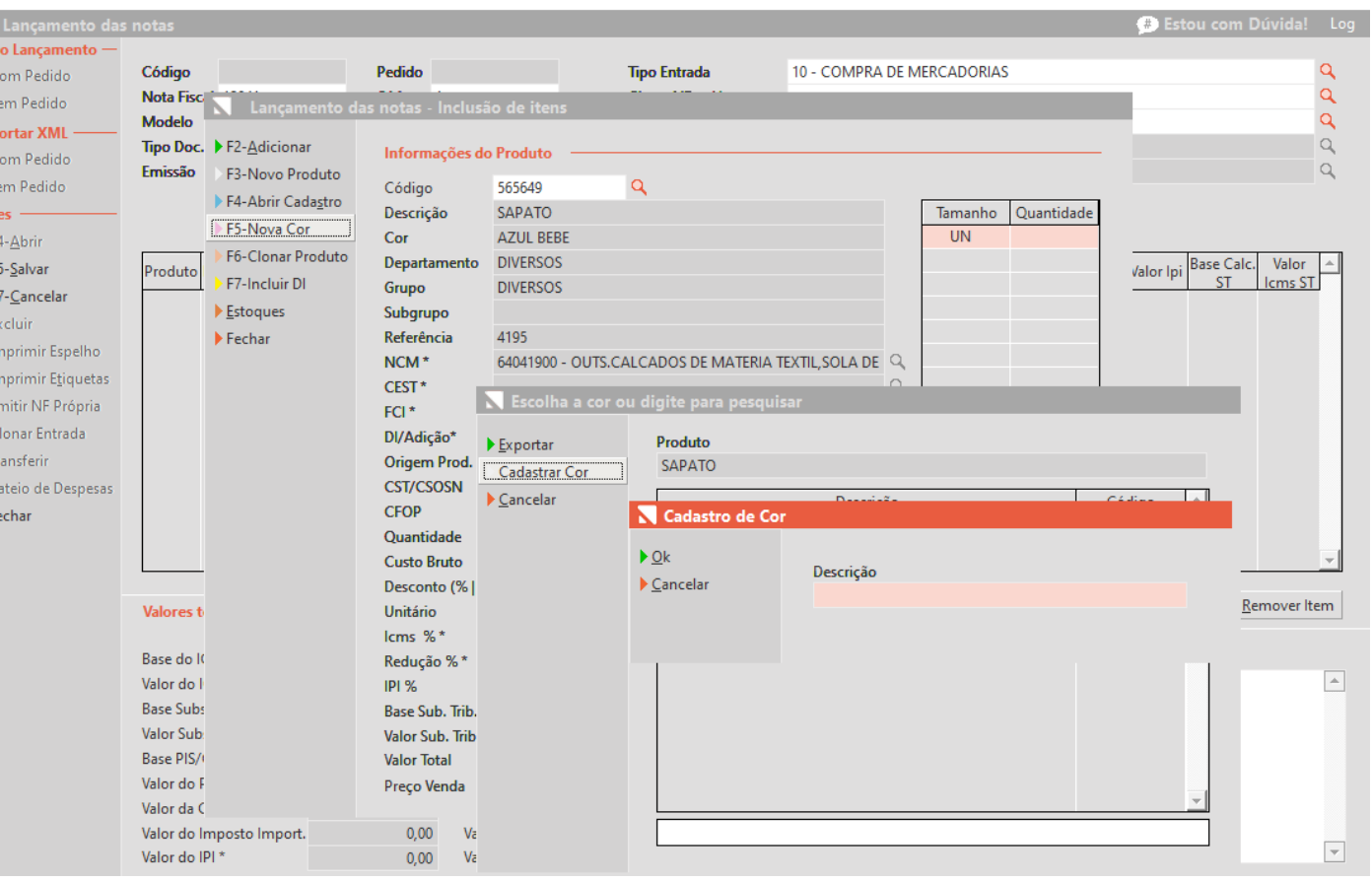

## **Nova tela para Contrato Op. QR-Linx**

**Caminho:** Retaguarda > Financeiro > Cadastros e Configurações #522089

#### **Qual Propósito da ferramenta?**

Permitir o gerenciamento de taxas e outros itens vinculados ao QR-Linx através de uma tela específica.

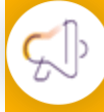

Linx<sup>'</sup>

#### **Conte-me: qual dor iremos resolver?**

Facilitar o gerenciamento de taxas de operadoras vinculadas a Pix/QR-Linx, gerando autonomia por parte do usuário.

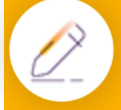

#### **Como habilitar a melhoria?**

Retaguarda > Financeiro > Cadastros e Configurações > Contratos de Operadoras QR Linx

Criada nova tela para gerenciar cadastros/contratos de QR Linx, localizada em "Retaguarda > Financeiro > Cadastros e Configurações > Contratos de Operadoras QR Linx" e gerenciada pela permissão de acesso definida como "Contratos de Operadoras QR Linx".

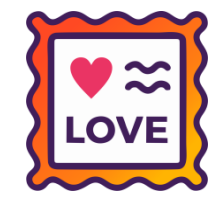

Anteriormente, as taxas de QR-Linx, eram gerenciadas pela tabela "Financeiro\_Carteiras", agora, com essa nova funcionalidade, serão controladas pela nova ferramenta citada. Portanto, ao atualizar o SetaERP, todos os dados já existentes, será replicados para essa nova tela.

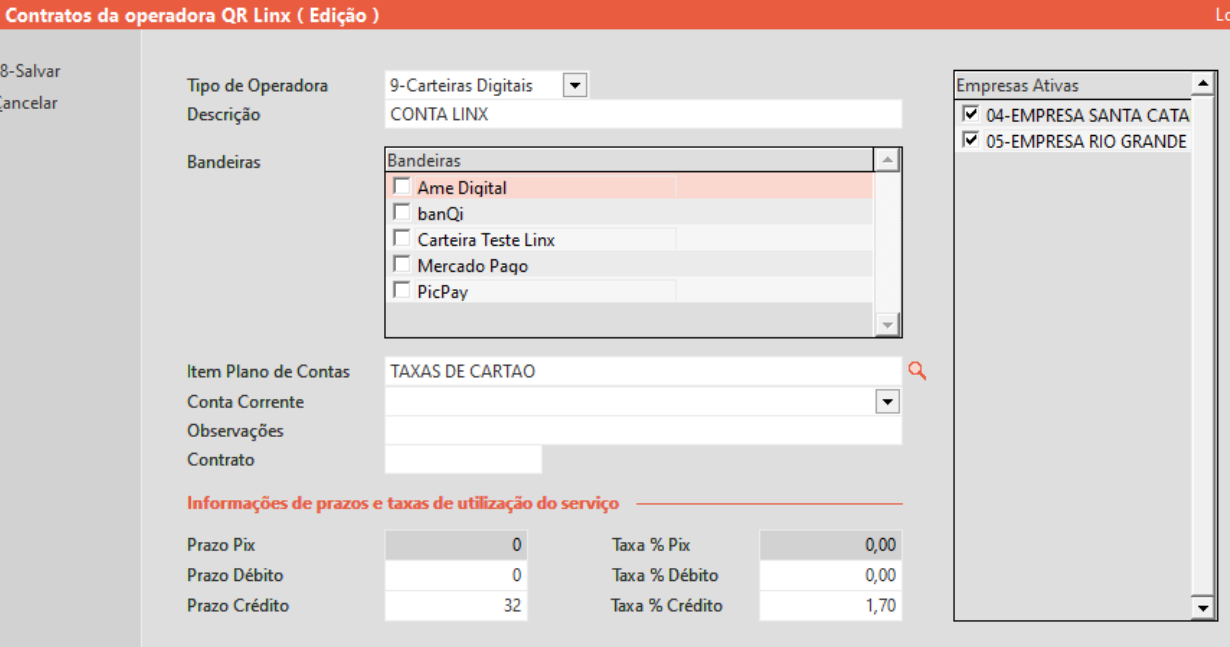

 $\Box$  Desativar

# **Permissão de Itens na Condicional**

**Caminho:** Caixa > Nova Venda #503083

#### **Qual Propósito da ferramenta?**

Criada nova funcionalidade para maior segurança do cliente.

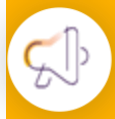

**Conte-me: qual dor iremos resolver?**

Controle de qual usuário possui permissão para remover itens oriundos de venda condicional.

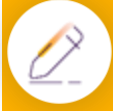

#### **Como habilitar a melhoria?**

habilitar a melhoria vai ser necessário marcar a permissão de acesso: Vendas - Remover itens com origem de vendas condicionais (Excluir).

Com o objetivo de facilitar o controle do cliente sobre as permissões de acesso, implementamos uma nova permissão que permite a autorização da remoção de um item quando este é proveniente de uma venda condicional. Essa medida visa garantir que o cliente tenha maior controle sobre o gerenciamento de suas vendas, possibilitando a exclusão de um item de forma mais eficiente e segura de venda.

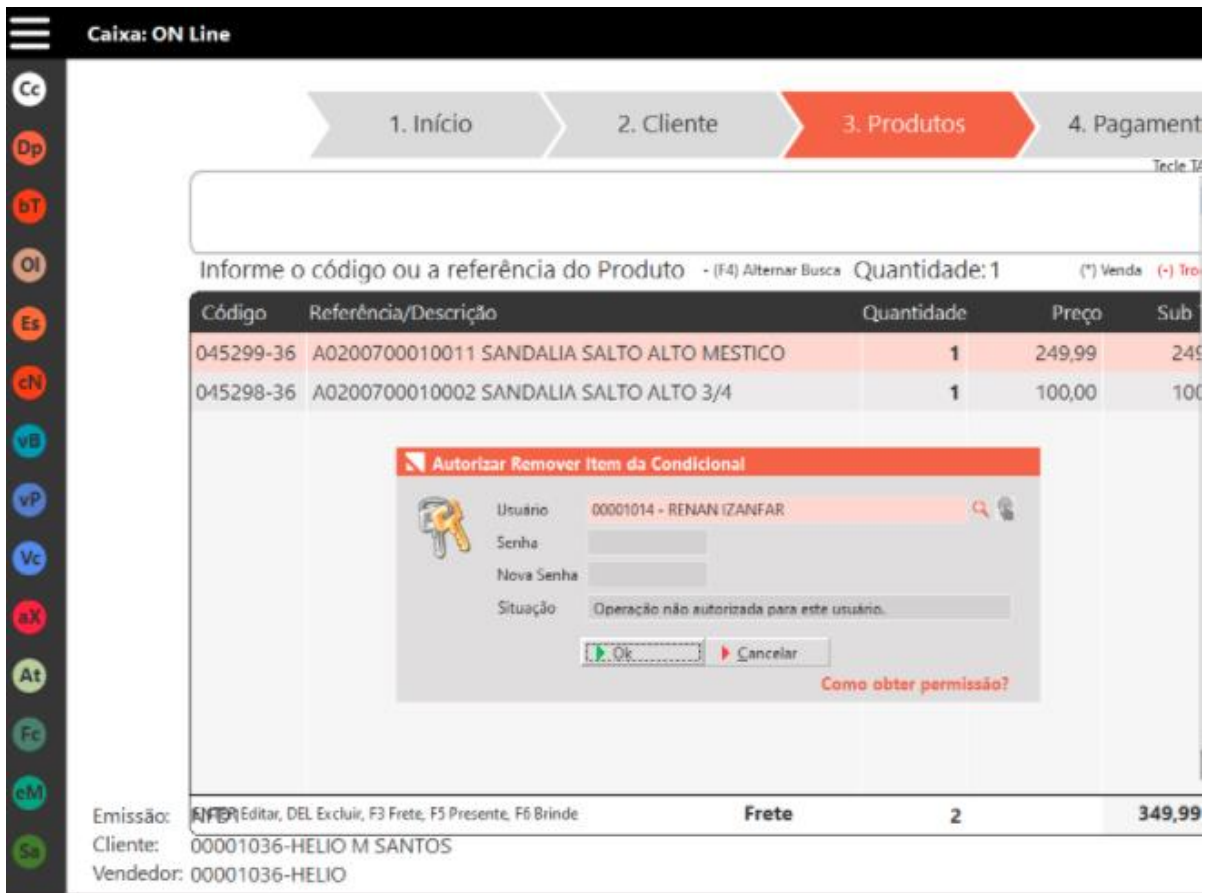

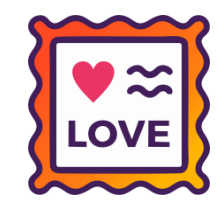

## **Negociar vários títulos**

**Caminho:** Caixa > Baixa de títulos #508311

#### **Qual Propósito da ferramenta?**

Criada nova funcionalidade para negociar vários títulos no caixa.

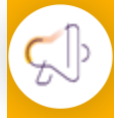

**Conte-me: qual dor iremos resolver?**

N Baixa de

 $\triangleright$  F8 - Concl F7 - Comb F6 - Venda

F4 - Limpa  $F2 - Fix Co$  $\blacktriangleright$  Reimpress Esc - Canc

 $Enter = Ba$ Espaço =  $Ne$  $C =$  Desconto  $D = Data$  $P = Baixa par$  $T = Total page$  $V =$ Vencidos

■ Cheque-pr<br>■ Seprocado

Pix Copia e Cola **Boleto Antecipado** 

■ Cartório

Facilitar o recebimento de títulos, permitindo ao caixa negociar juros e multas de várias parcelas juntas.

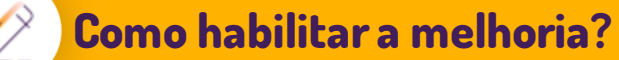

Disponível para clientes que utilizam crediário.

Com objetivo de facilitar as negociações de parcelas no caixa, criamos uma nova função, utilizando a tecla N na tela baixa de títulos o usuário poderá negociar várias parcelas de uma vez.

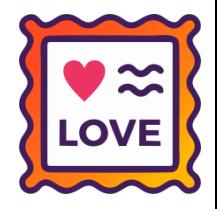

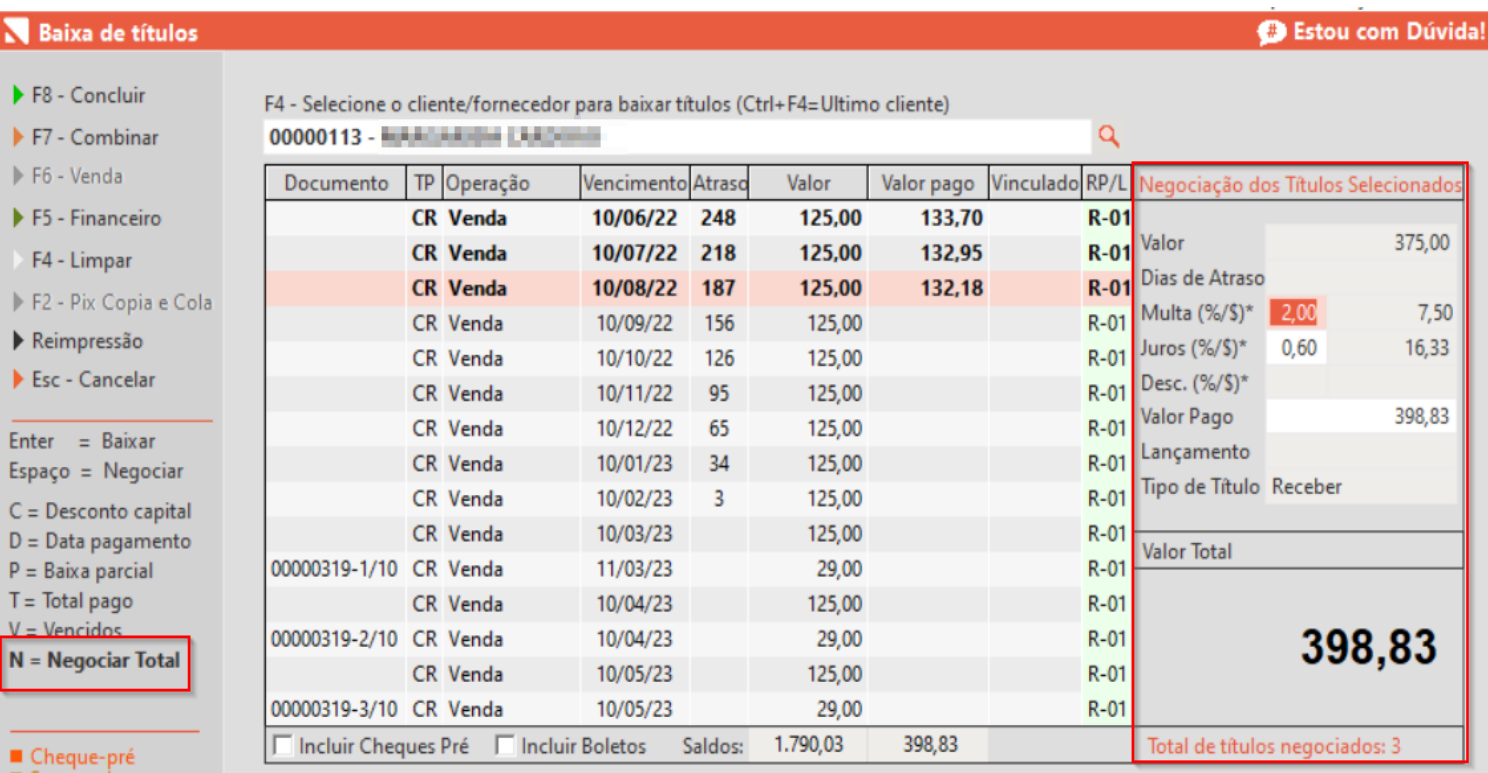

Auditoria dos comprovantes ativo. Para pagamentos de títulos acessar a auditoria dos comprovantes. Nome do Pagador do Título

Q

# **BAIXA DE TÍTULOS MULTIPLAS FORMAS**

**Caminho:** Caixa > Baixa de títulos #515029

#### **Qual Propósito da ferramenta?**

Permitir que nossos cliente usem QRLinx e outras formas de pagamento no recebimento de título.

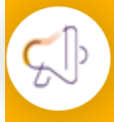

Linx<sup>'</sup>

**Conte-me: qual dor iremos resolver?**

**N** Bai

 $F = 8 - 0$  $F7 - 0$  $F6 F5 - 1$  $F4 F = F2 - 1$  $R$ eim  $\blacktriangleright$  Esc -

**Enter** Espaço  $C = Des$  $D = Dat$  $P =$ Baix  $T = \text{Total}$  $V = Ven$  $N =$ Neo

■ Cart  $\blacksquare$  Pix ( **Bolet** 

Sistema não permitia a utilização de múltiplas formas de pagamento junto com QRLinx.

**Como habilitar a melhoria?**

Ter contratado QRLinx.

Realizamos uma alteração ao concluir baixa de títulos, antes se o cliente quisesse pagar um pouco em dinheiro restante em Pix ou carteiras digitais através do QRLinx, não era permitido. Agora o cliente podem incluir QRLinx ao utilizar várias formas de pagamentos.

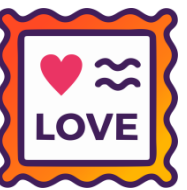

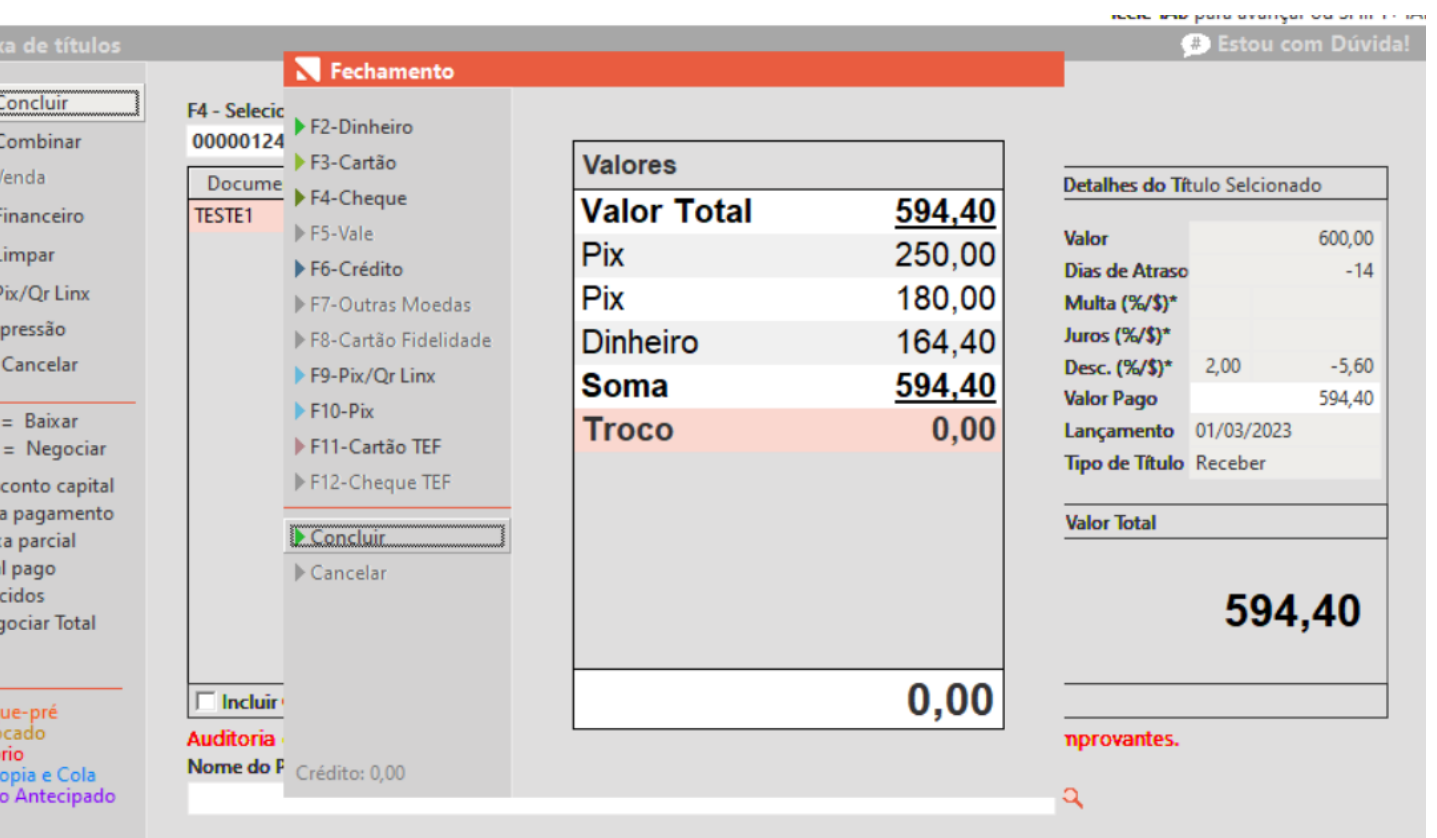

# **CARD SETA TAGARELA NO ANALYTICS**

**Caminho:** Mobile > Analytics #535763

#### **Qual Propósito da ferramenta?**

Informar o usuário do app sobre as novidades, aulões e demais comunicados.

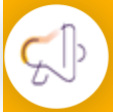

#### **Conte-me: qual dor iremos resolver?**

Estreitar a relação com os usuários do app Seta Analytics, fornecendo informações relevantes do sistema de gestão, vez que a ferramenta será utilizada especificamente para comunicação com o cliente.

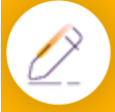

#### **Como habilitar a melhoria?**

Seta ERP > Retaguarda > Permissões de Acesso > Visualização de Mensagem > Habilitar a opção Acessar.

Adicionamos no Seta Analytics, um novo card chamado "**SetaTagarela**". Nosso objetivo é o de comunicar as novidades e demais informações relacionadas ao sistema que tem relevância para os nossos clientes.

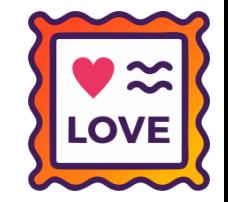

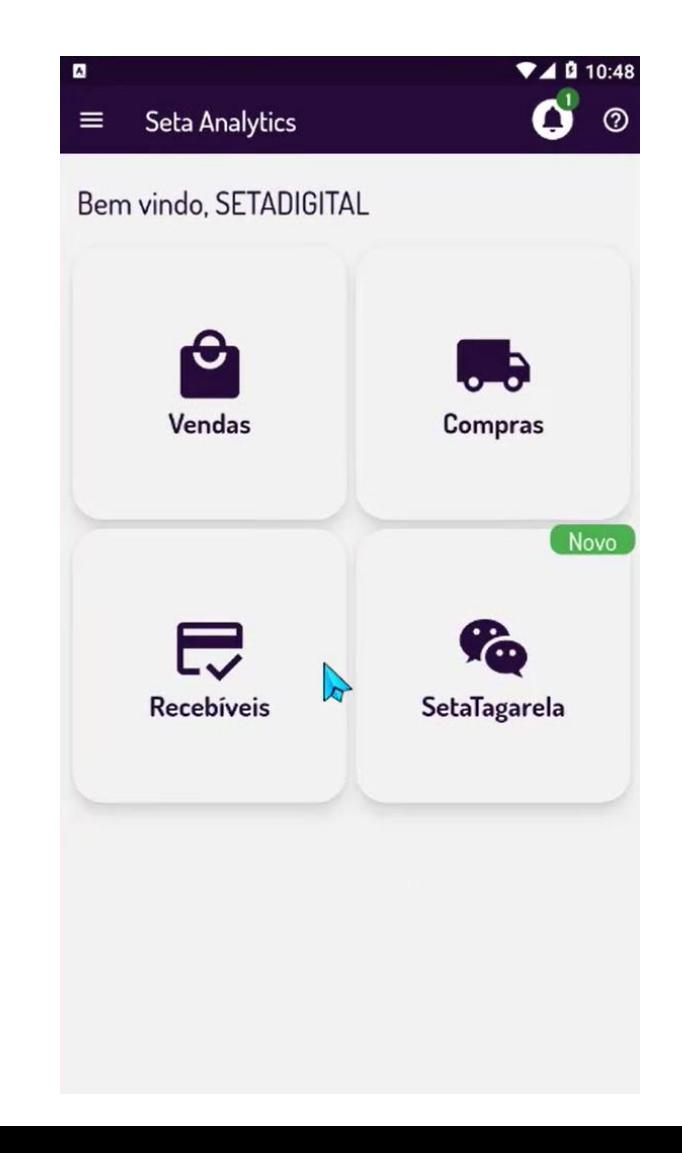

# **SAT INOPERANTE + SEFAZ FORA DO AR**

#### **Caminho:** Caixa > Nova Venda #556230

Para lojas que operam com SAT (SP), desenvolvemos melhorias para casos de indisponibilidade do SAT e SEFAZ. Agora, especificamente nesse caso, será apresentada uma mensagem de alerta, informando sobre essa ocorrência, a partir disso, será gerada uma NFC-e pendente (caso habilitado esse modo em configuração), dando vazão nas vendas da loja. Por fim, no comprovante da venda, adicionamos um trecho referente a não validade do documento fiscal gerado.

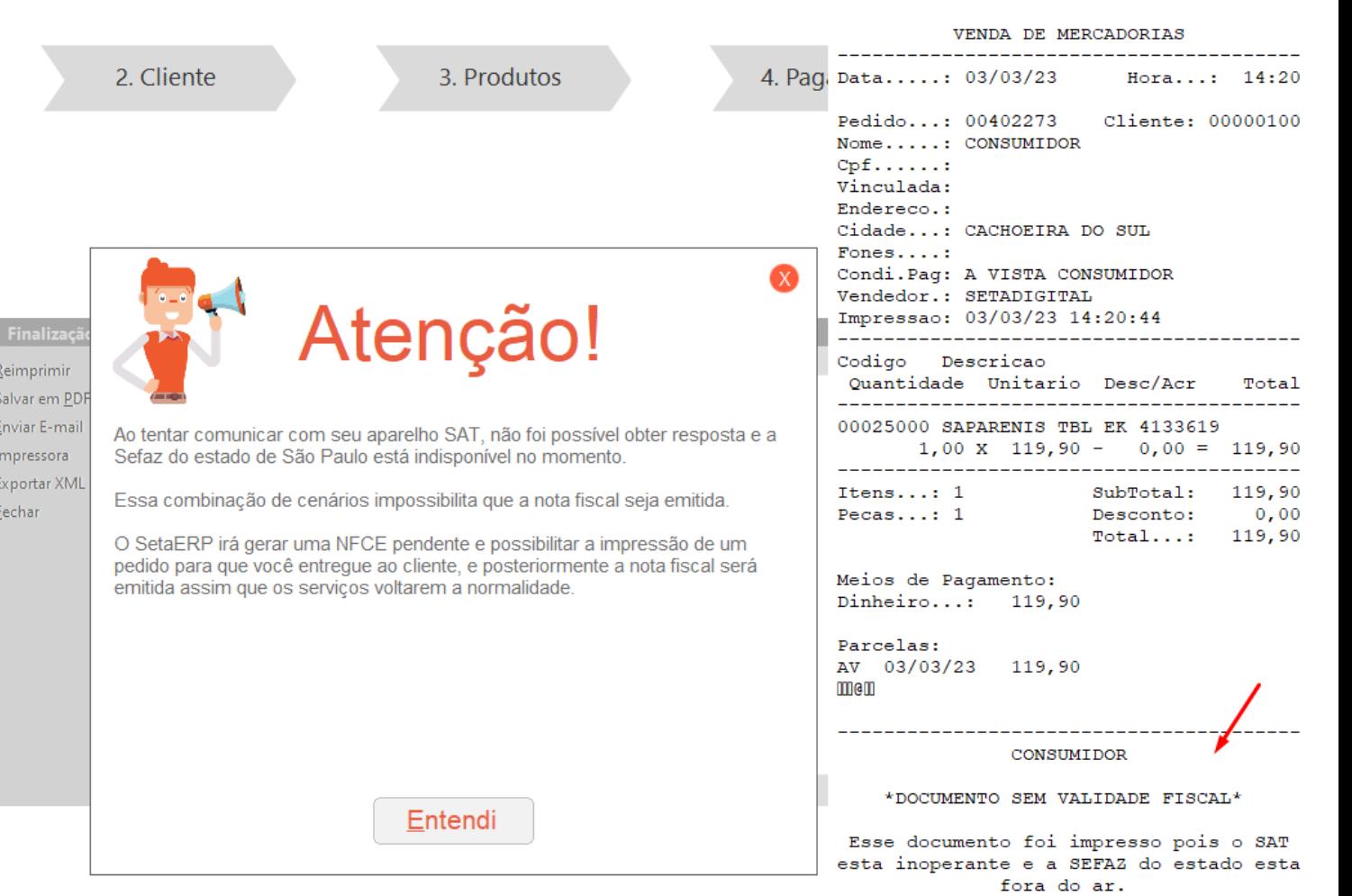

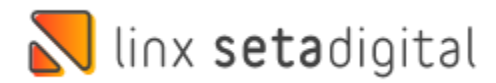

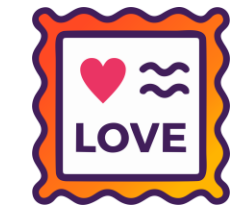

# **REMESSA DE BOLETOS BRADESCO**

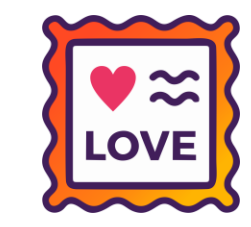

#### **Caminho:** Retaguarda > Financeiro > Controle dos Boletos Registrados #522808

Realizamos uma alteração na geração de remessas para o Banco Bradesco, com essa mudança, conseguimos garantir uma maior precisão e confiabilidade no processo de registro de boletos Bradesco.

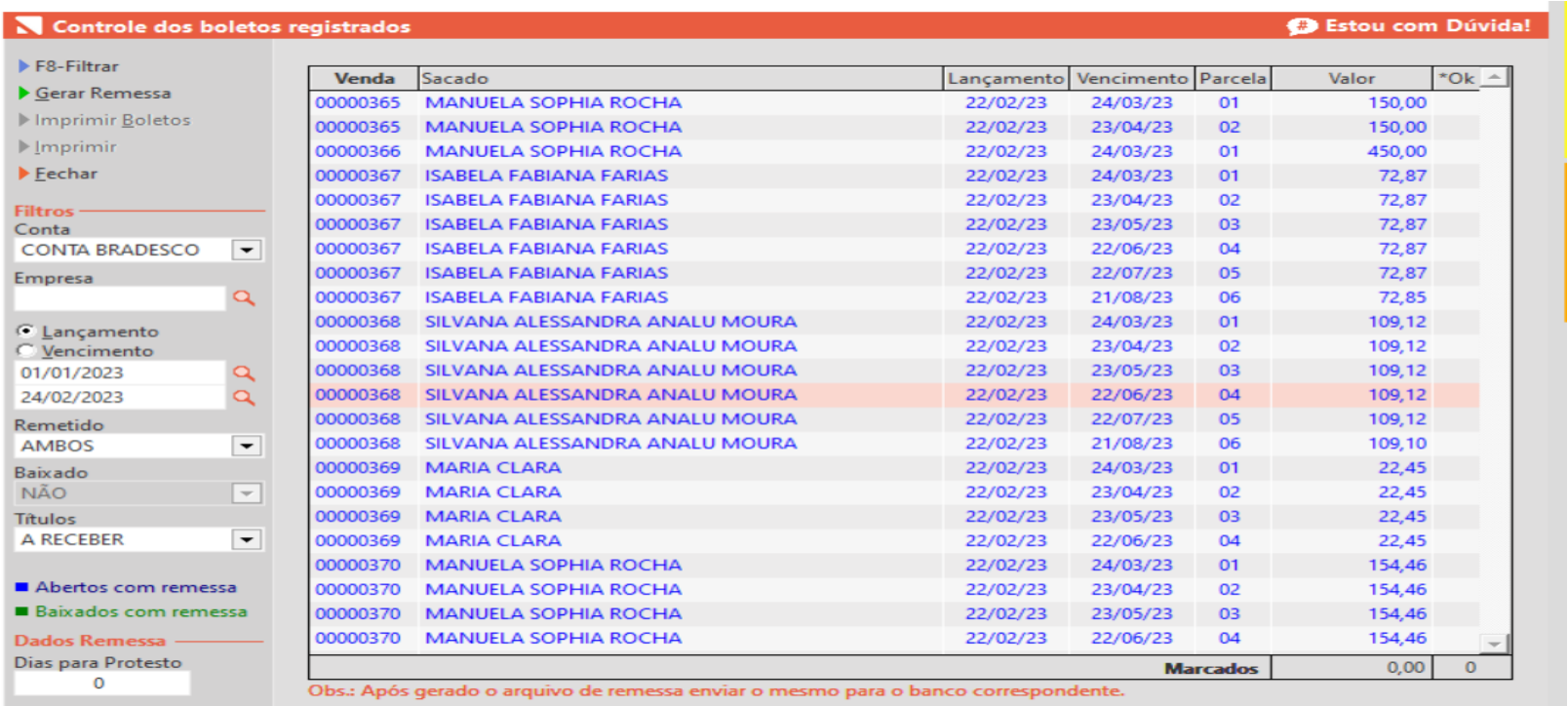

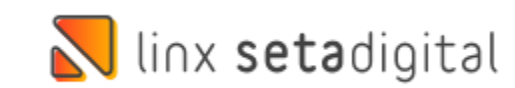

# **ESTORNO FINANCEIRO DA VENDA**

#### **Caminho:** Caixa Fácil > Vendas Baixadas #561103

Para agilizar o processo de estorno de vendas, realizamos uma melhoria, sugerindo o recurso de estorno financeiro da venda para vendas fora do prazo de cancelamento, com essa melhoria, evitamos que o caixa precise acessar a retaguarda do sistema para cancelar a venda.

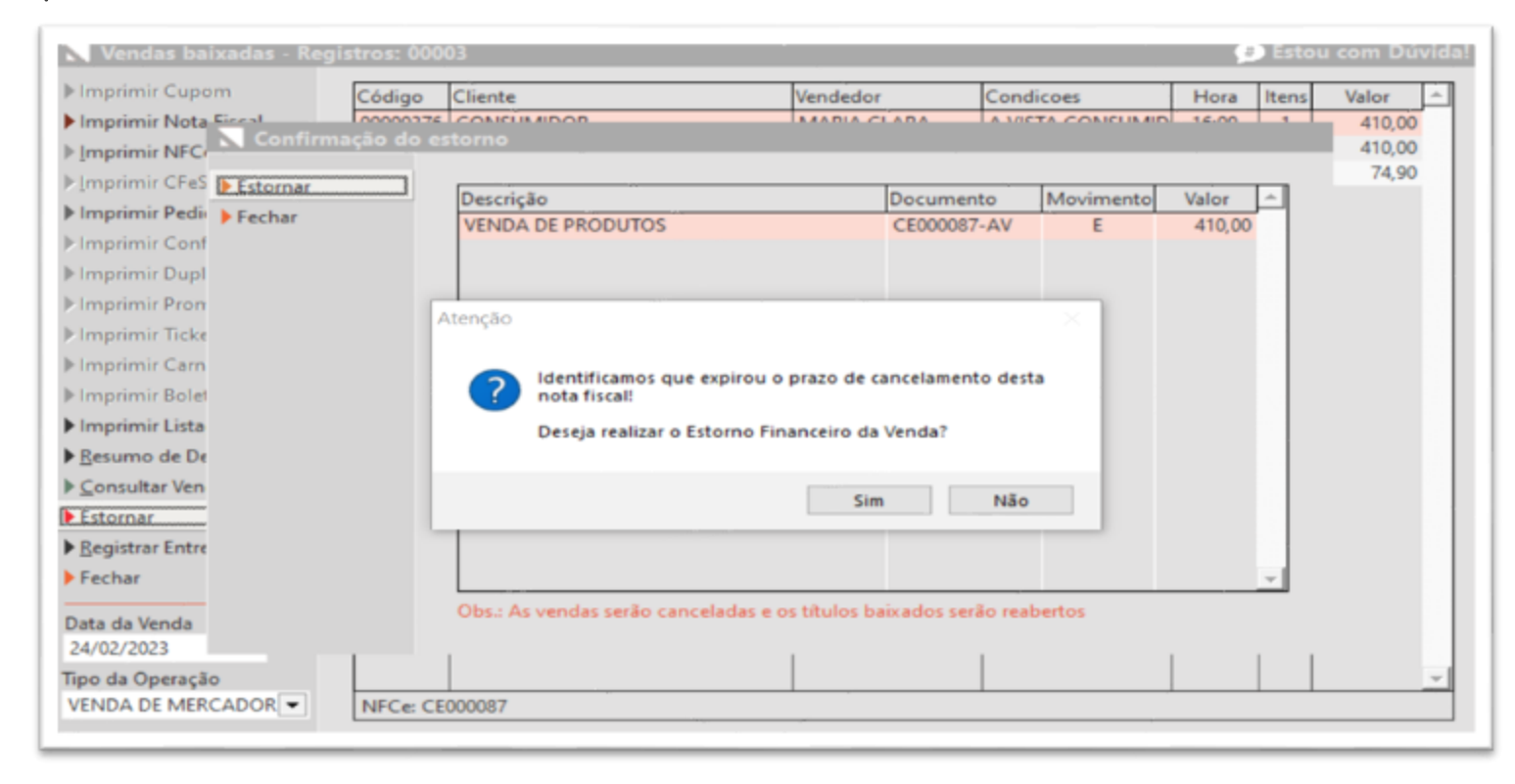

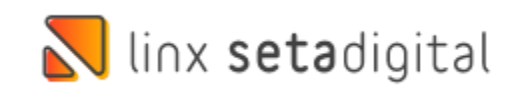

# **MELHORIA NO VALOR NEGOCIADO NA CONDICIONAL**

### **Caminho:** Caixa Fácil > Vendas Condicionais #546537

Melhoria realizada no módulo condicional, ao exportar produtos vendidos através da venda condicional o Seta irá abrir a tela de produtos no caixa ou pré-venda e preservar o valor negociado na condicional.

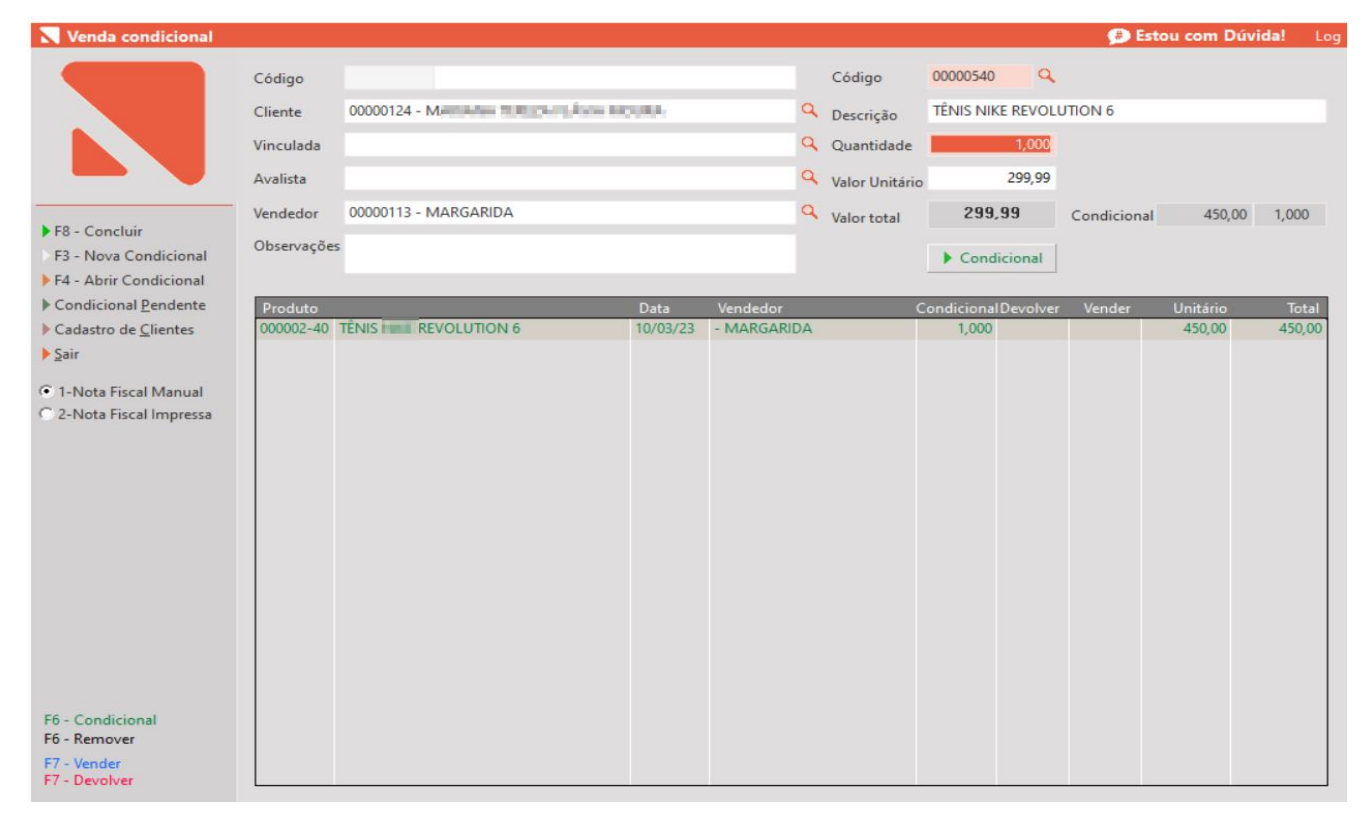

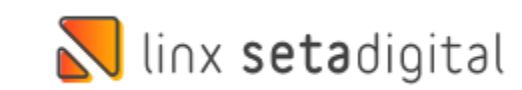

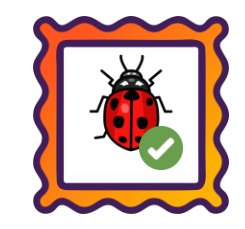

#### **Caminho:** Retaguarda > Financeiro > Cobrança #561589

Ajustamos a falha gerada ao fechar a visualização detalhada do título do cliente na tela de cobrança.

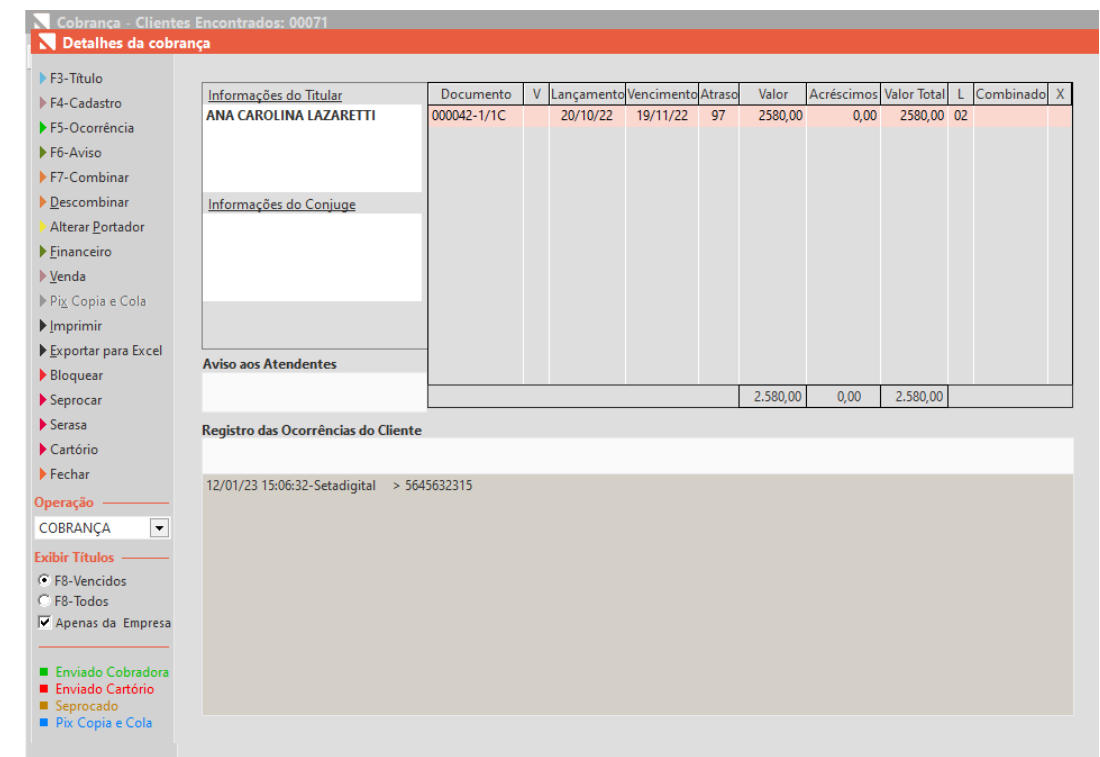

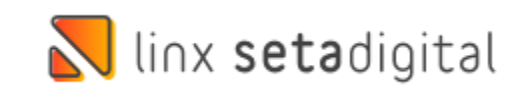

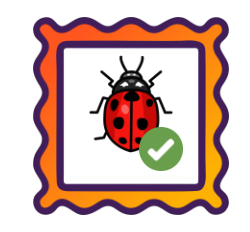

### **Caminho:** Retaguarda > Financeiro > Controle de Pix e Carteiras Digitais #563964

Ajustamos a tela de **Controle de Pix e CarteirasDigitais**, para que respeite a regra da permissão de acesso "**Pode Ver Informações das Filiais**".

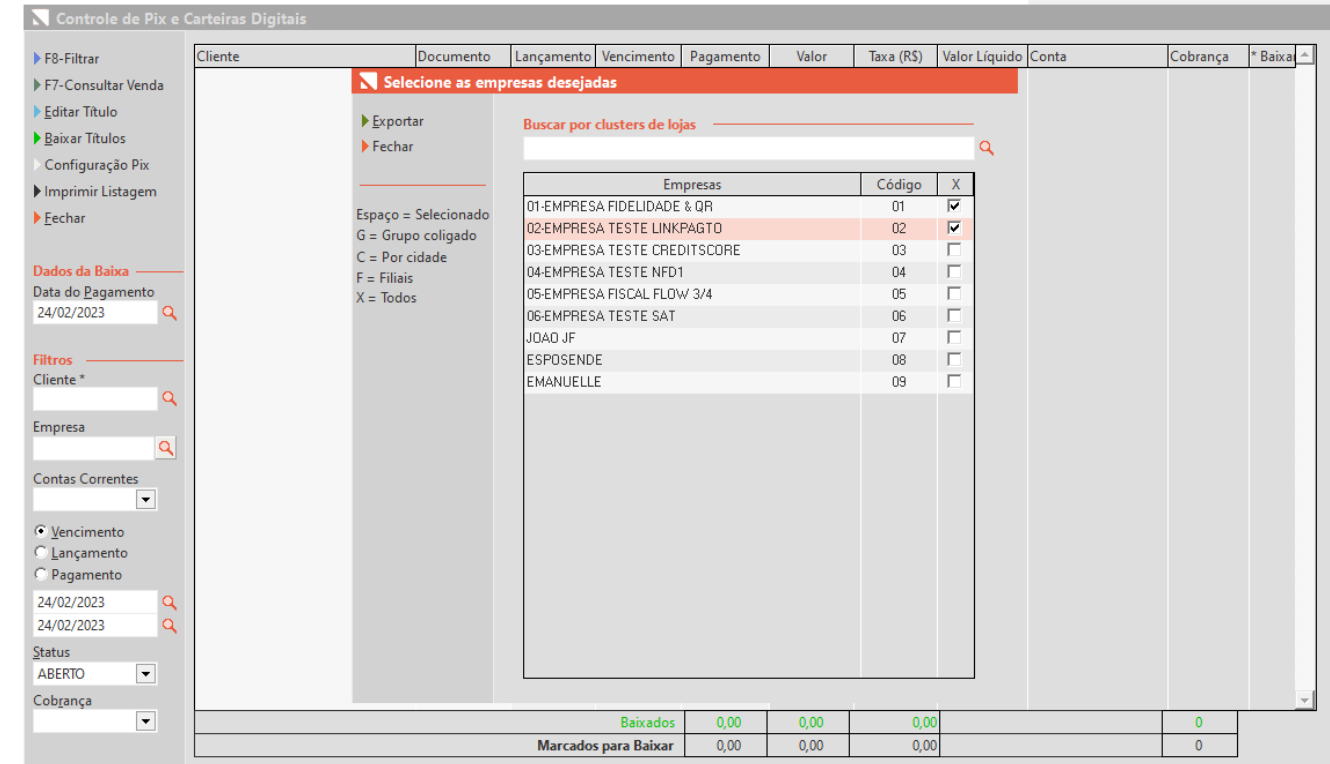

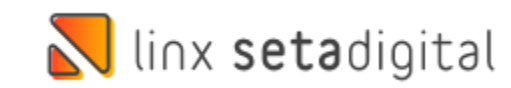

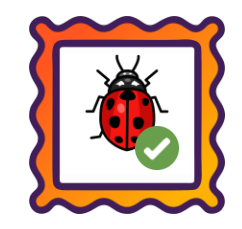

**Caminho:** Retaguarda > Financeiro > Auditoria nos Caixas #551929

Realizamos ajustes para corrigir as divergências no Relatório de Caixa Geral e no Resumo de Caixa, que ocorriam quando o Troco Final era registrado.

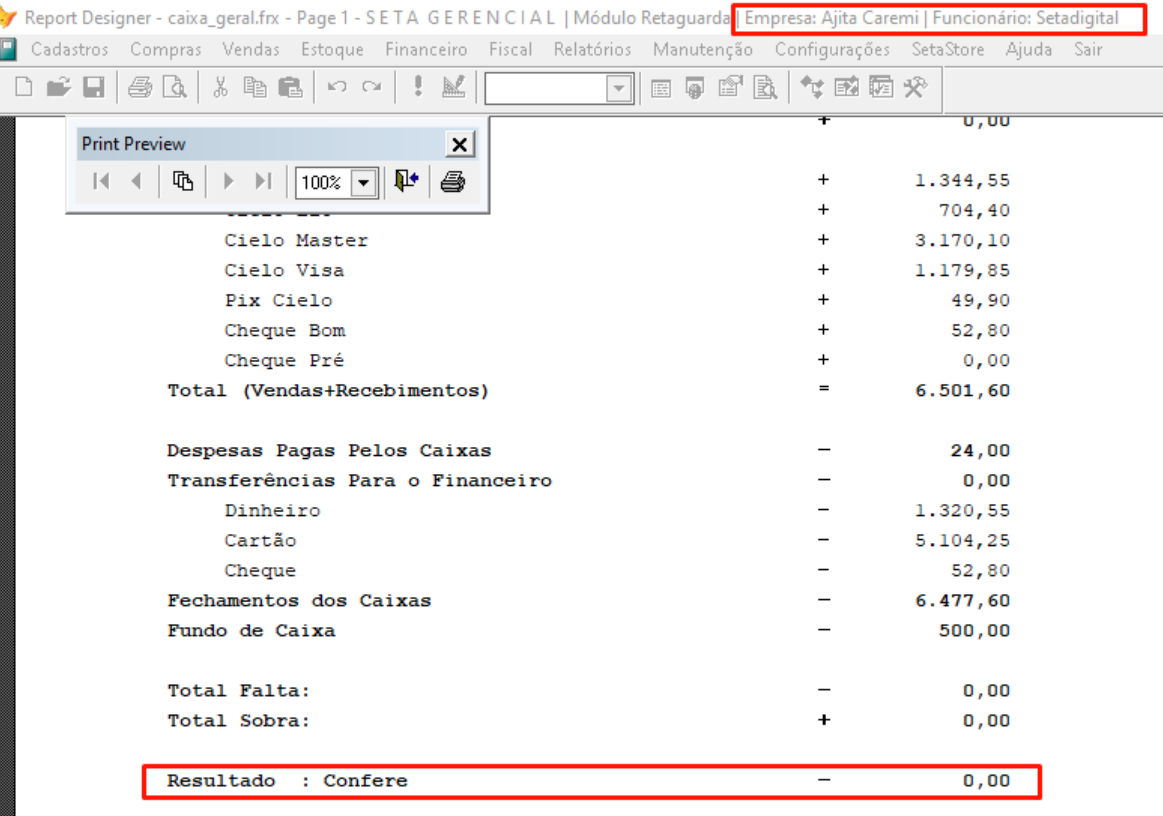

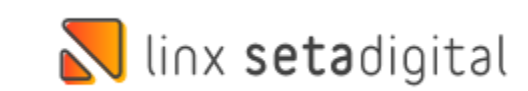

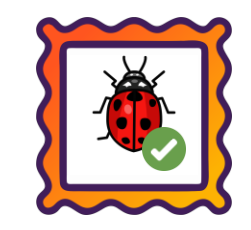

**Caminho:** Retaguarda > Cadastro> Campanhas #SETAERP-8225

Realizamos uma atualização na função de dois cliques na tela de campanhas, que anteriormente fechava a tela. Corrigimos essa função para que ela entre em modo de edição quando clicada duas vezes.

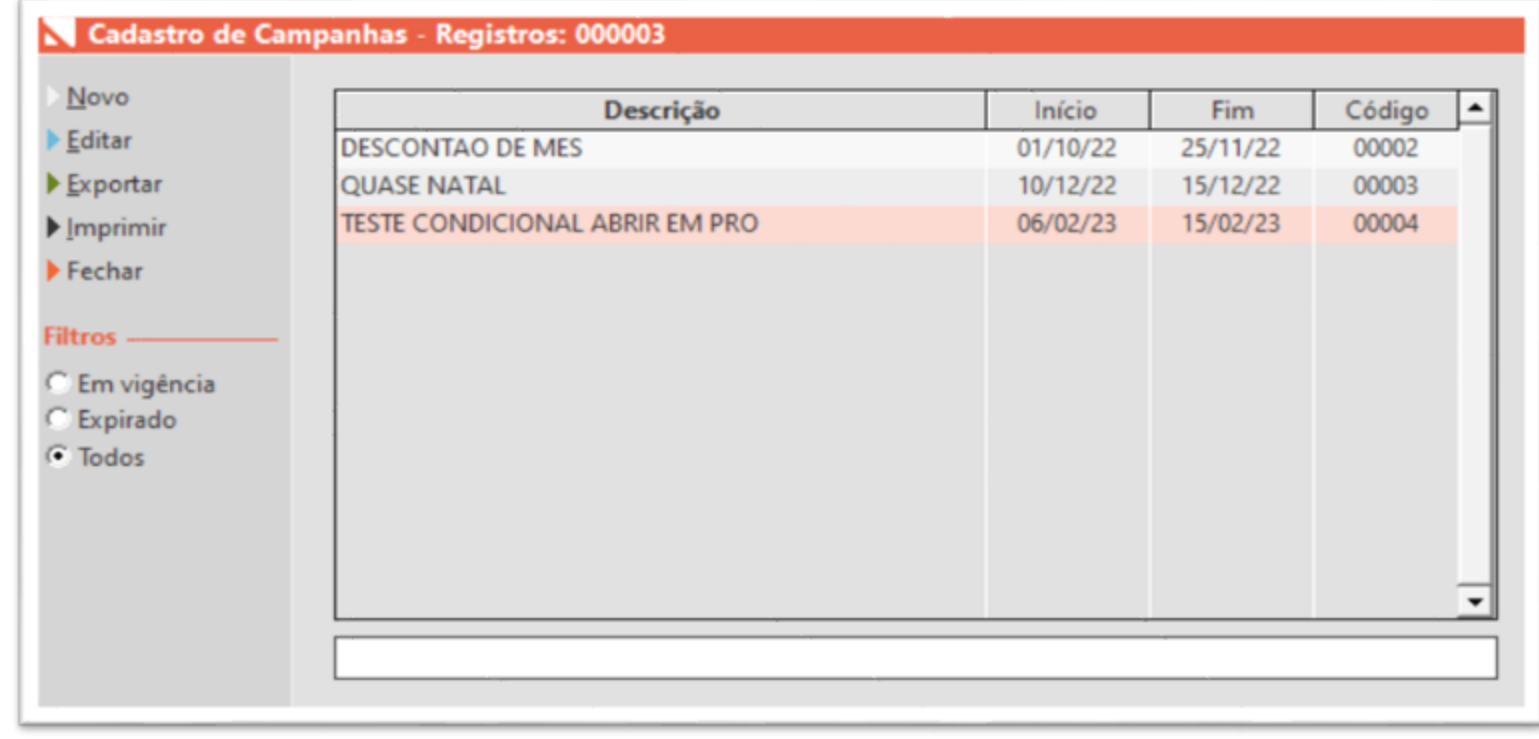

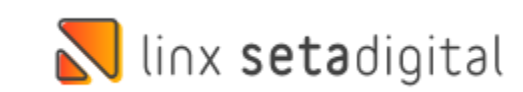

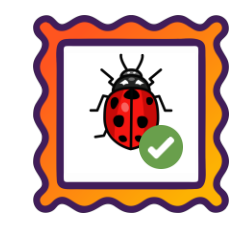

#### **Caminho:** Retaguarda > Estoque > Inventário Físico #545691

Na ferramenta de Inventário do Estoque, ajustamos a ação de novos inventários, a partir do preenchimento do usuário e senha seguido do clique em Cancelar. Ou seja, nesse caso, não mais serão criados novos inventários, já que

o usuário desfez a ação.

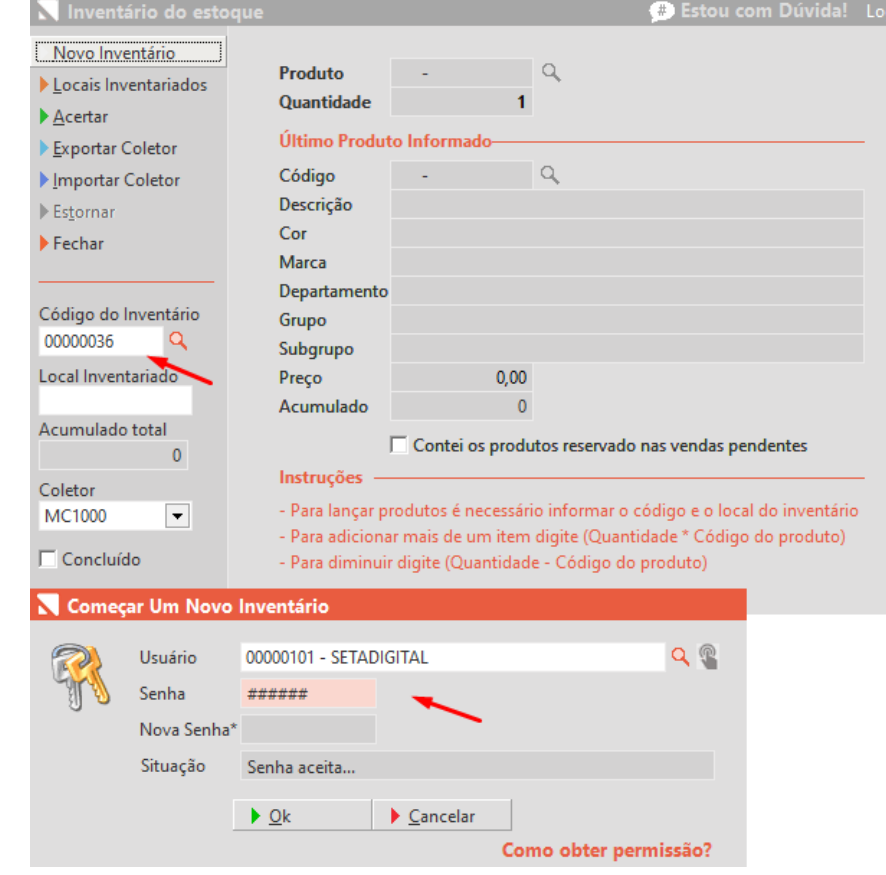

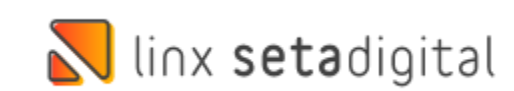

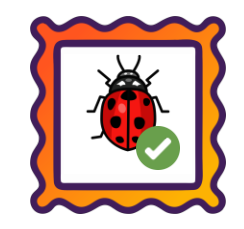

### **Caminho:** Retaguarda > Vendas > Estorno Financeiro da Venda #565263

Ajustamos falha gerada no SetaERP para situações onde a venda é gerada em determinado regime, exemplo: **Simples Nacional** e a troca/devolução é gerada em outro regime, exemplo: **Lucro Real** ou **Presumido**, utilizando a ferramenta de Estorno Financeiro da Venda.

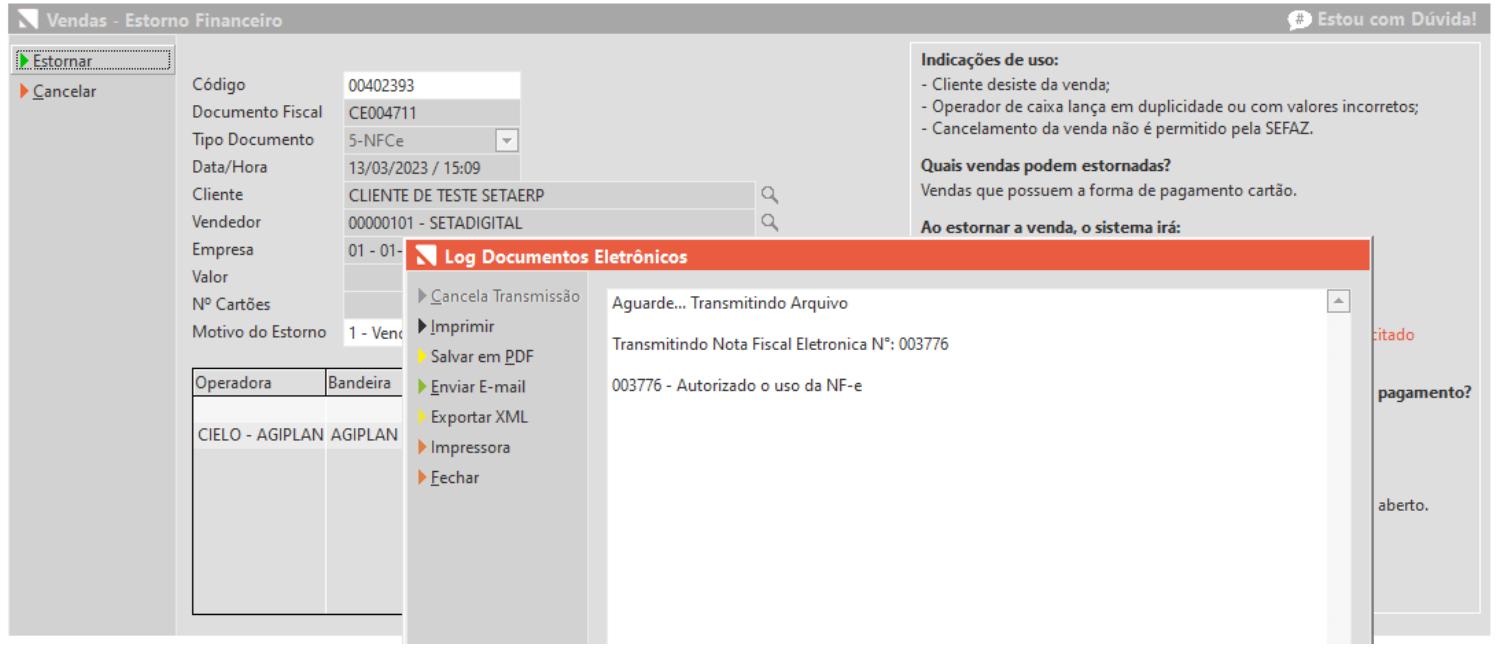

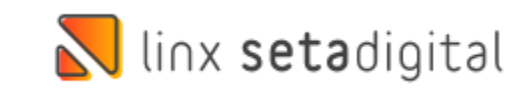

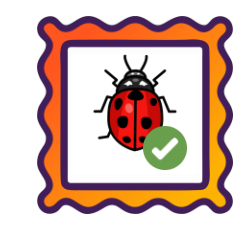

### **Caminho:** Caixa Fácil > Nova Venda #558608

Correção realizada em descontos por item, ao inserir um valor total para itens fracionados, o sistema irá respeitar o valor digitado.

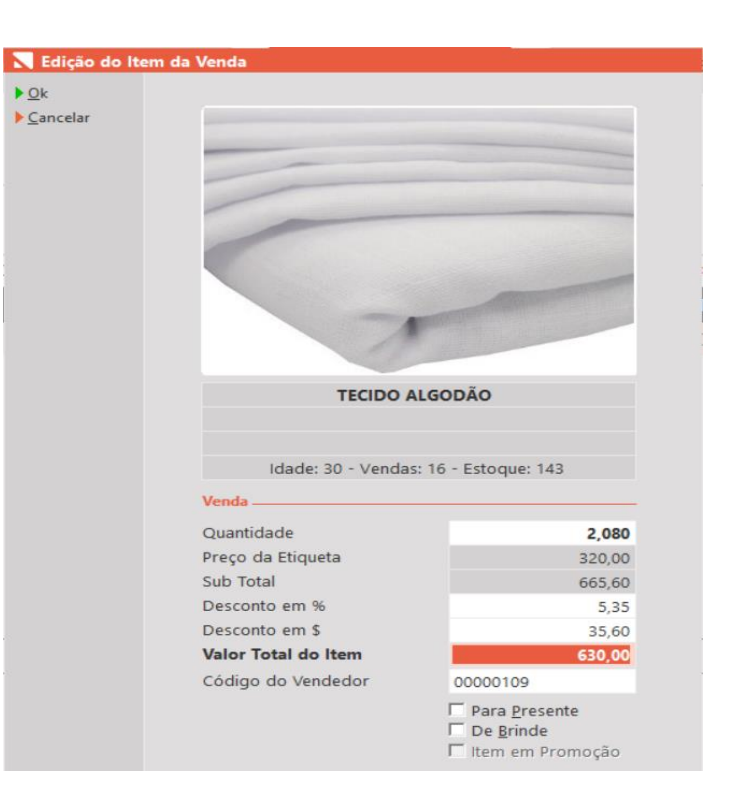

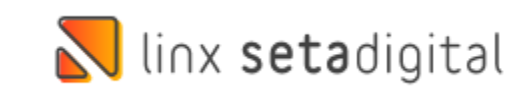

# Ulinx setadigital

Agora é fácil, atualize o **SetaERP** após o fechamento das lojas, ou amanhã bem cedinho para utilizar as novidades da versão **6.228.20.**

Ahhhh, para que possamos evoluir, seu **feedback** é muito importante avalie o conteúdo apresentado nesta versão.

O link de acesso está logo abaixo da apresentação, contamos com você!

> Com carinho ♥ Time Linx SetaDigital

Cascavel, 14 de Março de 2023.